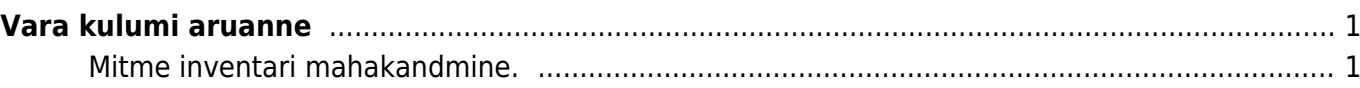

Directo Help - https://wiki.directo.ee/

## <span id="page-2-0"></span>**Vara kulumi aruanne**

## <span id="page-2-1"></span>**Mitme inventari mahakandmine.**

Mitut inventari saab korraga maha kanda kui valida aruanne Vara kulum. Seejärel filtreerite välja mahakantavad põhivarad ning valite mahakandmise põhjuse ja vajutate nuppu Aruanne. Siis ilmub nupp kanna maha.

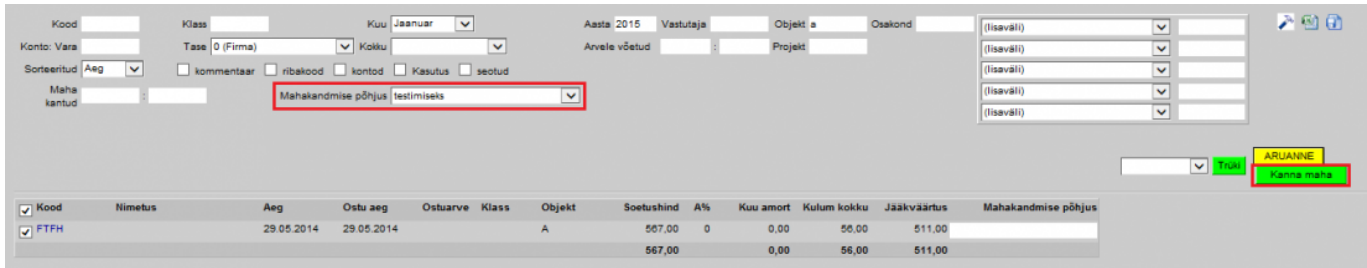

Mahakandmise põhjuseid saab lisada luues uus lisaandmete liik. Klass peab olema inventar. Näiteks:

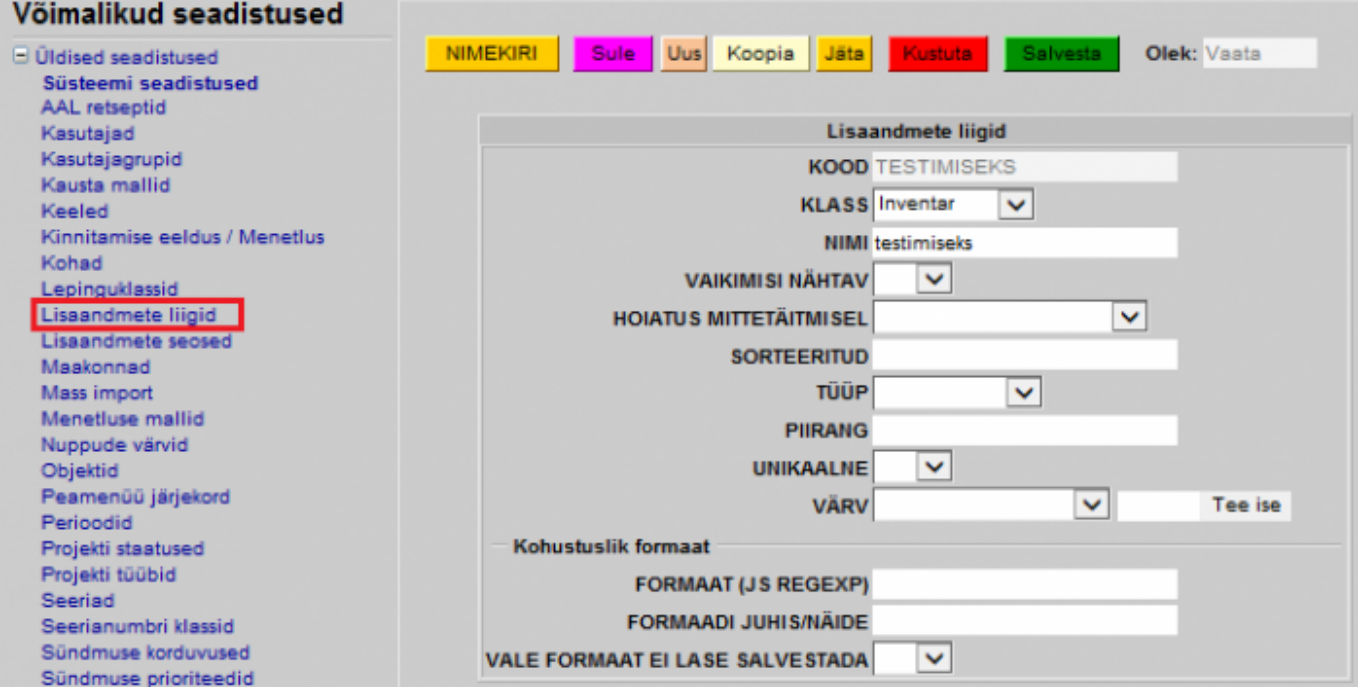

From: <https://wiki.directo.ee/> - **Directo Help**

## Permanent link: **[https://wiki.directo.ee/et/yld\\_inventar\\_aru?rev=1631035487](https://wiki.directo.ee/et/yld_inventar_aru?rev=1631035487)**

Last update: **2021/09/07 20:24**